# **Advertising:** Perfect Keylogger for Mac - the first invisible Mac OS X keylogger with remote monitoring support!

Searching for a stealth parental control software for Mac? **Perfect Keylogger for Mac** is what you need! This is the only Mac keylogger offering so complete set of monitoring features. It invisibly records keystrokes typed, IM chats (both ways), websites visited and makes screenshots. It also fully supports email notifications and can upload all logs by FTP. This program would be useful for anyone who needs a stealth computer monitoring solution for Mac (parental controls, employee monitoring etc). More details are available at [www.blazingtools.com/mac\\_keylogger.html](http://blazingtools.com/mac_keylogger.html)

#### **Start Menu for Mac OS X 1.2** *(by BlazingTools Software)*

**\_\_\_\_\_\_\_\_\_\_\_\_\_\_\_\_\_\_\_\_\_\_\_\_\_\_\_\_\_\_\_\_\_\_\_\_\_\_\_\_\_\_\_\_\_**

**\_\_\_\_\_\_\_\_\_\_\_\_\_\_\_\_\_\_\_\_\_\_\_**

Start Menu is a free software for Mac OS X which provides a simplified Start Menu functionality from the Windows world. Just copy *Start Menu* program into any folder on your Mac (we recommend your user's folder) and then drag and drop it into any place of the Dock. Then you'll be able to browse the list of all installed Applications and run what you need with a single mouse click - like you did in Windows. Click the program icon to show the menu.

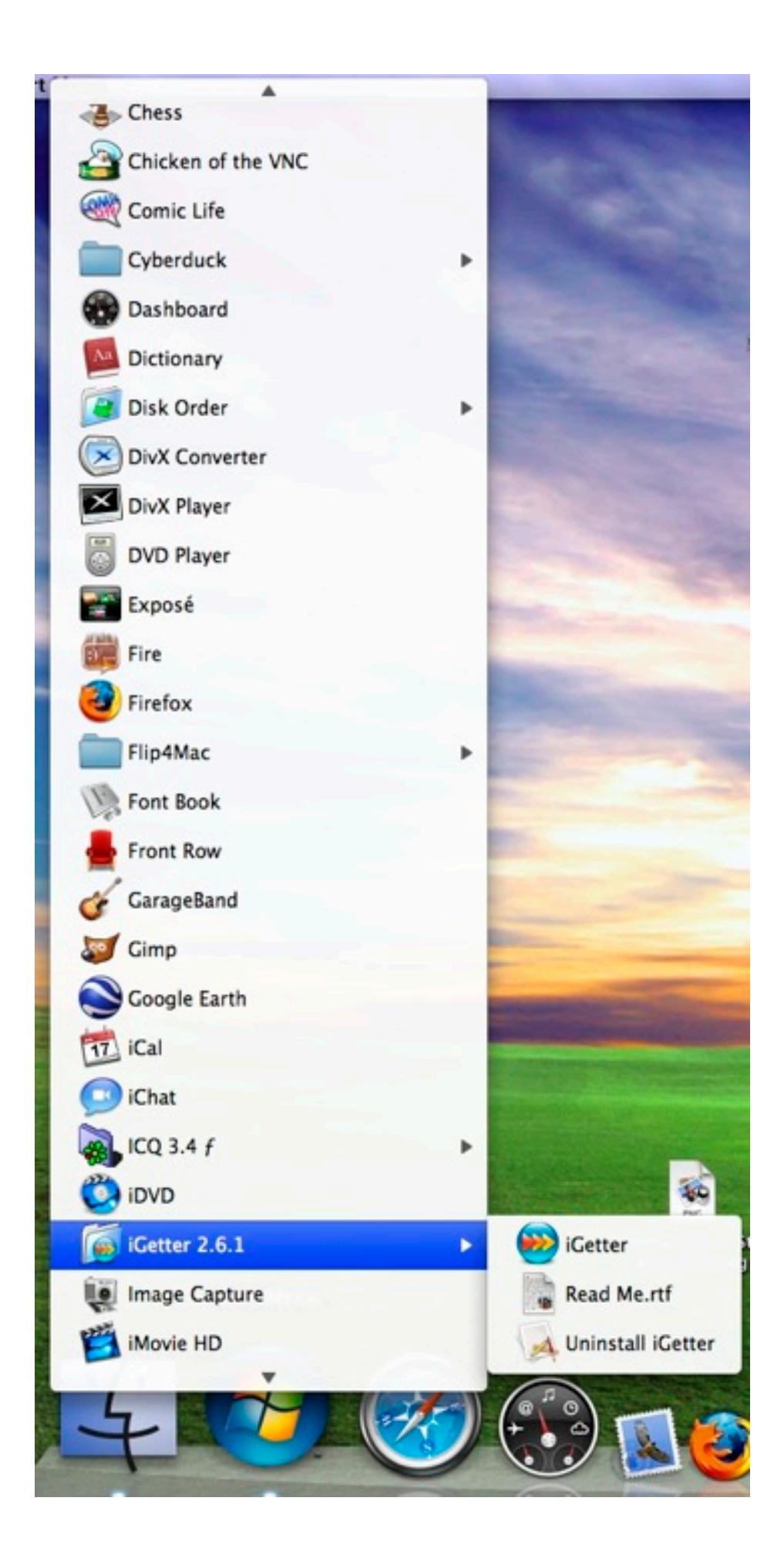

## **Choosing other icons**

You are free to choose any icon for the program (in .ICNS file format). In "More Icons" folder you'll find 3 alternative icons, which can be used instead of the blue Apple. How to do that - if you already have the icon in your Dock, close the program, right click its icon, choose "Show in Finder" menu command, and drag the icon out of the Dock to remove it. Now right-click the application file in Finder, select "Show package contents", open Contents > Resources folder and replace Logo.icns icon with your logo. The name should be left as Logo.icns! Now drag the program back to the Dock and run it!

## **Adjusting menu position**

There is no way for this menu to be centered by the system (this app is very simple), but you can set the menu indentation you need in this file: **~/Library/Application Support/Start Menu BT/menu\_indent.txt**

Default value: **160**

You can increase or decrease this value. Restart the app to apply.

### **Tips and tricks**

You can click the icon with a right mouse button or with Ctrl key to show the more compact list of Applications without icons.

If you would like to have Start Menu running on your Mac

startup, click it with a right mouse button and check "Open at login".

You can scroll the program list with a mouse wheel, or type the first characters of the program you need, to find its menu item.

To change the button title in the Dock - just rename the program. If you don't like its logo, you can replace the program icon with any other .icns file, just open the program package and replace Logo.icns file with your file. Restart the program to apply the changes.

#### **Supported platforms**

This program will work in Mac OS X 10.6-10.13. For legacy version, please visit our website.

### **Contacts**

Visit our site - [www.blazingtools.com](http://blazingtools.com/index.html) for more useful software!